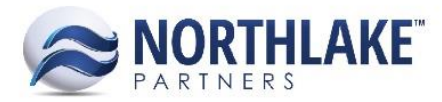

# **2017.09.01 RELEASE NOTES**

# **CONTENTS**

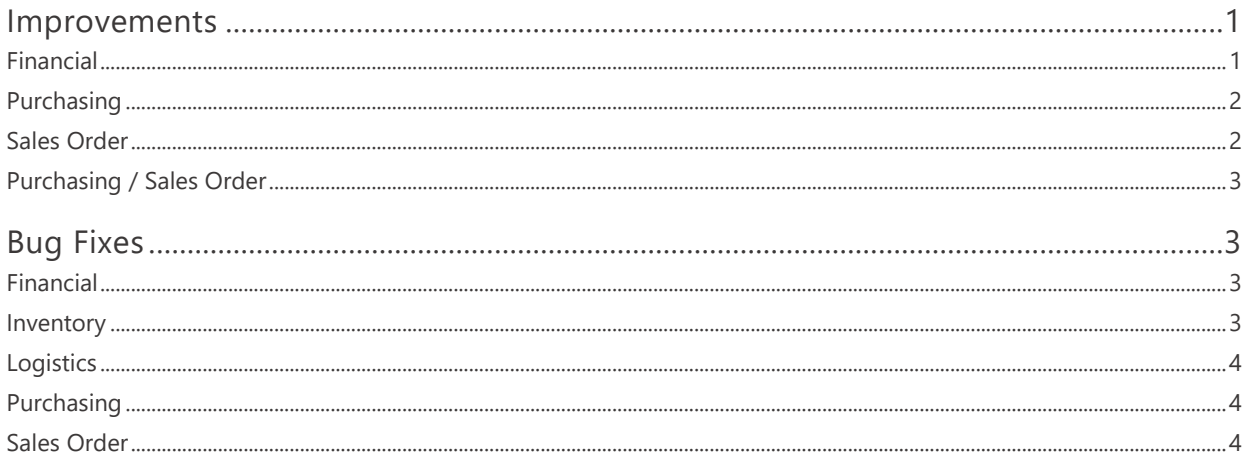

## <span id="page-0-0"></span>**Improvements**

# <span id="page-0-1"></span>**FINANCIAL**

## NS-2312 Added the Journal Entry Inquiry to Include Source Transaction Detail Column

A new column 'Source Trans Detail' was added to the Journal Entry Inquiry. This column displays the following transaction details:

- Commodity Procurement Ticket: Vendor Name (Vendor ID)
- Purchasing Invoice & Credit Memo: Vendor Name (Vendor ID)  $\bullet$
- Purchasing Fisherman Sale: Vendor Name (Vendor ID)
- Purchasing Tender Resale: Tender Name (Tender ID)  $\bullet$
- Purchasing Ticket: Vendor Name (Vendor ID)  $\bullet$
- Purchasing Sale: Customer Name (Customer ID)  $\bullet$
- Purchasing Cash Receipt: Received from Name (Received from ID)  $\bullet$
- Purchasing Check: Batch ID
- Sales Order Transaction: Customer Name (Customer ID)
- Sales Order Cash Receipt: Received from Name (Received from ID)  $\bullet$

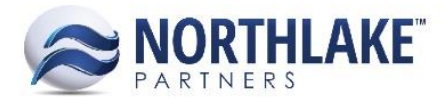

# <span id="page-1-0"></span>**PURCHASING**

## **NS-853 Update the Customer/Employee Sale Mass Update Feature**

The Customer/Employee Sales Mass Update feature was updated to improve the performance of the feature and to provide better error messaging. Now, an error message with the transaction ID is displayed for the user if any of the transactions cannot be updated.

## **NS-1132 Added Line Item Validation for Customer/Employee Sales Transactions**

A validation was added to Customer/Employee Sales transactions to prevent users from saving transactions as approved and ready to post without any line items. An error message 'A transaction line is required.' Is displayed for a user, if the user tries to save the transactions with status approved / ready to post without adding any line items.

## **NS-2346 Updated the Premium Lookup for Delivery Ticket Repricing**

Previously, the Premium lookup on the ticket reprice page displayed only premiums that were configured to be manually assigned to delivery tickets. The lookup was updated to display all type of premiums, including inactive premiums.

## <span id="page-1-1"></span>**SALES ORDER**

#### **NS-2289 Updated AR Document Application Process**

The AR document application process was updated to prevent users from unapplying TR type cash receipts from sales transactions. A TR type cash receipt is automatically created when payments are recorded on the sale transactions. The following message is displayed for a user, if the user tries to unapply a TR type cash receipt: "You cannot unappply a TR type Cash Receipt because it was auto generated from payment accepted for a Customer Sale".

#### **NS-2341 Fixed Promotion Amount to Update when Allocated Quantity is Changed**

Previously, when a Sales Order Transaction was allocated, a user had to save the transaction record in order to update the promotion amount on the transaction record. With this change, the promotion amount is now auto-updated when the Allocate Item page is closed and a user does not have to save the record to update the amount.

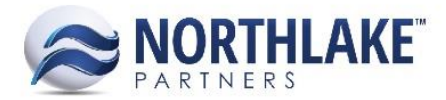

# <span id="page-2-0"></span>**PURCHASING / SALES ORDER**

## **NS-2308 Updated the default for 'Days back that applications can be unapplied' Preference**

Previously, the Purchasing and Sales Order Preference 'Days back that applications can be unapplied' defaulted to 30. The preference was updated to default to 60. This change does not override any changed preference values that users have saved.

## **NS-2313 Added AP & AR Applications List View to Be Opened for a Vendor/Customer Balances**

A new toolbar icon 'View' was added to Vendor Balances and Customer Balances list views. Clicking this toolbar icon allows users to open Payment and Invoice Applications inquiries. By default, the inquiry displays all applications for the selected vendor for the past 30 days. The inquiry criteria window allows users to change the time period and also if the applications should be displayed by payments or invoices.

The History column on Customer Balances was removed as part of this change. The Customer History Inquiry can now be opened from the 'View' toolbar icon by selecting 'Transactions'.

# <span id="page-2-1"></span>**Bug Fixes**

## <span id="page-2-2"></span>**FINANCIAL**

## **NS-2345 Fixed the Trial Balance Date Filters**

Previously, the trial balance report was retrieving the beginning balance from the previous fiscal period ending balance. Because of this the beginning balance was incorrect, if the 'From Date' was set to in the middle of the period. The issue is now fixed and the beginning balance is now calculated even if the 'From Date' is set to be in the middle of a fiscal period.

## <span id="page-2-3"></span>**INVENTORY**

#### **NS-2311 Fixed the Update Costs List View to Display without Configured BOMs**

Previously, the Update Costs list view was not being displayed correctly when no Bill of Materials were configured in the system. The issue is now fixed.

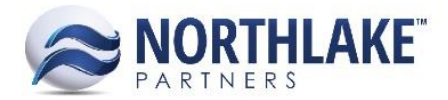

# <span id="page-3-0"></span>**LOGISTICS**

## **NS-2307 Fixed New Load Record**

Due to bug, a new load record created from the Logistics module was not loading properly after entering the base properties and saving the record. The issue is now resolved and new load records can be created from the module without issues.

## <span id="page-3-1"></span>**PURCHASING**

## **NS-2348 Fixed Net Amount Calculation in Check Register Report**

Previously, the Net Amount in the Check Register report included voided checks. The issue is now fixed and the net amount only calculates the total amount of new and posted checks.

## <span id="page-3-2"></span>**SALES ORDER**

## **NS-2317 Fixed Price List Mass Update**

Due to a bug, users were getting an error message on the Price List Mass Update page when the Update Method 'Update by formula' or 'Update to a specific amount' was selected. The bug has been fixed and users can now mass update price lists with any update method.

#### **NS-2320 Fixed Address Set Filtering**

Previously, if a user filtered any columns in the Address Set Record view with a word that contained 'AND' the filtering failed and all results were displayed. The issue is now fixed. Address attributes were also added to the address set list record view as part of this work item.

## **NS-2361 Fixed Substitute Items to Display When No Default Site Configured**

Previously, configured substitute items were not displayed on Sales Order Substitute Item page , if a default site was not configured and a user clicked the Save & Refresh button on the catalog page after selecting the Site on the page. This issue is now fixed.